Analysis of Affymetrix and Nimblegen [Data Using](#page-46-0) the oligo Package

Benilton Carvalho

[Introduction](#page-2-0)

MAQC Study [on NimbleGen](#page-7-0) Expression Array

Analyzing Affymetrix [SNP Arrays](#page-28-0)

<span id="page-0-0"></span>[Final Remarks](#page-45-0)

#### Analysis of Affymetrix and Nimblegen Data Using the oligo Package

Benilton Carvalho carvalho@jhu.edu Dept. of Biostatistics Johns Hopkins University

> BioC 2007 Seattle, WA August, 2007

#### Outline

Analysis of Affymetrix and Nimblegen [Data Using](#page-0-0) the oligo Package

> Benilton Carvalho

[Introduction](#page-2-0)

MAQC Study [on NimbleGen](#page-7-0) Expression Array

Analyzing Affymetrix [SNP Arrays](#page-28-0)

[Final Remarks](#page-45-0)

#### 1 [Introduction](#page-2-0)

2 [MAQC Study on NimbleGen Expression Array](#page-7-0)

3 [Analyzing Affymetrix SNP Arrays](#page-28-0)

Analysis of Affymetrix and Nimblegen [Data Using](#page-0-0) the oligo Package

> Benilton Carvalho

[Introduction](#page-2-0)

MAQC Study [on NimbleGen](#page-7-0) Expression Array

Analyzing Affymetrix [SNP Arrays](#page-28-0)

<span id="page-2-0"></span>[Final Remarks](#page-45-0)

Why a package to handle feature-level data?

Better results can be achieved by starting the analysis from the feature-level data.

### Working with the affy package

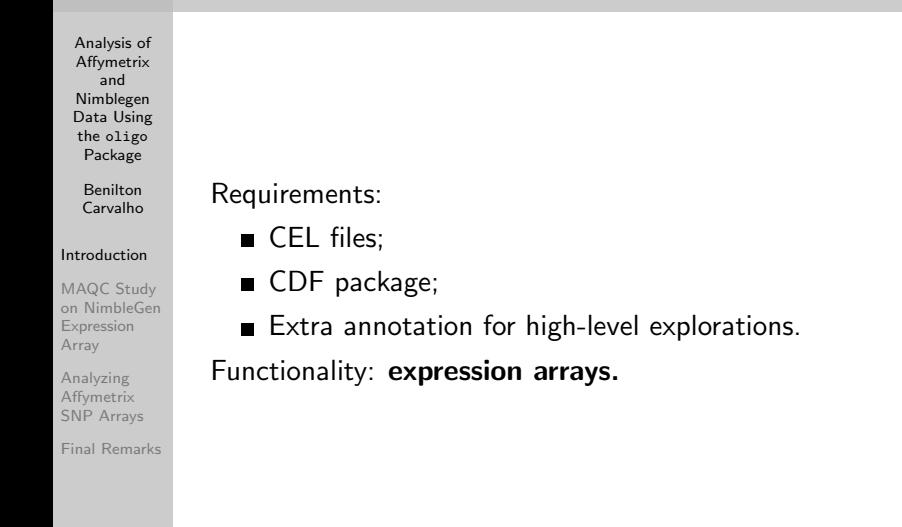

#### Advances in the Microarray World

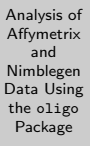

Benilton Carvalho

#### [Introduction](#page-2-0)

MAQC Study [on NimbleGen](#page-7-0) Expression Array

Analyzing Affymetrix [SNP Arrays](#page-28-0)

- Not only Gene expression;
- Researchers now want:
	- Resequence;
	- Genotypes;
	- Copy-number;
- Arrays are getting denser;

#### The oligo Package Features

- Analysis of Affymetrix and Nimblegen [Data Using](#page-0-0) the oligo Package Benilton Designed to support (Affymetrix and NimbleGen arrays): Carvalho Expression; [Introduction](#page-2-0) ■ Tiling; MAQC Study [on NimbleGen](#page-7-0) Exon; Expression  $\blacksquare$ Array **SNP.** Analyzing Affymetrix [SNP Arrays](#page-28-0)
	- [Final Remarks](#page-45-0)

# The Structure

Analysis of Affymetrix and Nimblegen [Data Using](#page-0-0) the oligo Package

> Benilton Carvalho

#### [Introduction](#page-2-0)

MAQC Study [on NimbleGen](#page-7-0) Expression Array

Analyzing Affymetrix [SNP Arrays](#page-28-0)

[Final Remarks](#page-45-0)

**Feature-level objects:** 

- ExpressionFeatureSet;
- TilingFeatureSet;
- ExonFeatureSet:
- SnpFeatureSet;
- SnpCnvFeatureSet;
- Metadata (required):
	- pdInfo: SQLite-based;
	- platformDesign: data.frame-based;
- Analogy to affy
	- **AffyBatch**  $\rightarrow$  FeatureSet
	- $\blacksquare$  cdfenv  $\rightarrow$  pdInfo

#### Data description

Analysis of Affymetrix and Nimblegen [Data Using](#page-0-0) the oligo Package

> Benilton Carvalho

[Introduction](#page-2-0)

MAQC Study [on NimbleGen](#page-7-0) Expression Array

Analyzing Affymetrix [SNP Arrays](#page-28-0)

<span id="page-7-0"></span>[Final Remarks](#page-45-0)

- $\blacksquare$  6 samples equally divided in 2 groups:
	- Brain;
	- Universal Reference.
- Human (HG18) 4-plex array: 24K probe sets / 3 60-mers probes per probe set;
- Our objective:

create a list of interesting units for further investigation.

#### Hands-on

Analysis of Affymetrix and Nimblegen [Data Using](#page-0-0) the oligo Package

> Benilton Carvalho

[Introduction](#page-2-0)

MAQC Study [on NimbleGen](#page-7-0) Expression Array

Analyzing Affymetrix [SNP Arrays](#page-28-0)

[Final Remarks](#page-45-0)

- The first step is to load the packages;
- That will make the functions available to the user;
- Here, we're also setting a different color scheme.

#### Loading the packages

- > library(oligo)
- > library(maqcExpression4plex)
- > library(genefilter)
- > library(geneplotter)
- > library(limma)
- > library(RColorBrewer)
- > palette(brewer.pal(8, "Dark2"))

# Finding the Data

Analysis of Affymetrix and Nimblegen [Data Using](#page-0-0) the oligo Package

> Benilton Carvalho

[Introduction](#page-2-0)

MAQC Study [on NimbleGen](#page-7-0) Expression Array

Analyzing Affymetrix [SNP Arrays](#page-28-0)

[Final Remarks](#page-45-0)

- We need the location where the XYS files are:
- $\blacksquare$  then, we can list all this files, which will be loaded later.

Listing the files

```
> extdata <- system.file("extdata",
```
+ package = "maqcExpression4plex")

> xys.files <- list.xysfiles(extdata,

```
+ full.names = TRUE)
```

```
> basename(xys.files)
```
[1] "9868701\_532.xys" "9868901\_532.xys" [3] "9869001\_532.xys" "9870301\_532.xys" [5] "9870401\_532.xys" "9870601\_532.xys"

### Reading the Data

Analysis of Affymetrix and Nimblegen [Data Using](#page-0-0) the oligo Package

> Benilton Carvalho

[Introduction](#page-2-0)

MAQC Study [on NimbleGen](#page-7-0) Expression Array

Analyzing Affymetrix [SNP Arrays](#page-28-0)

[Final Remarks](#page-45-0)

- The next step is to read the XYS files, which contain the raw data;
- The magc object is an ExpressionFeatureSet object.

Reading XYS files

> maqc <- read.xysfiles(xys.files)

Incompatible phenoData object. Created a new one.

```
> pd <- dir(extdata, pattern = "phenoData",
```
+ full.names = TRUE)

> phenoData(maqc) <- read.AnnotatedDataFrame(pd) > class(maqc)

[1] "ExpressionFeatureSet" attr(,"package") [1] "oligo"

# Exploring the Feature-level Data

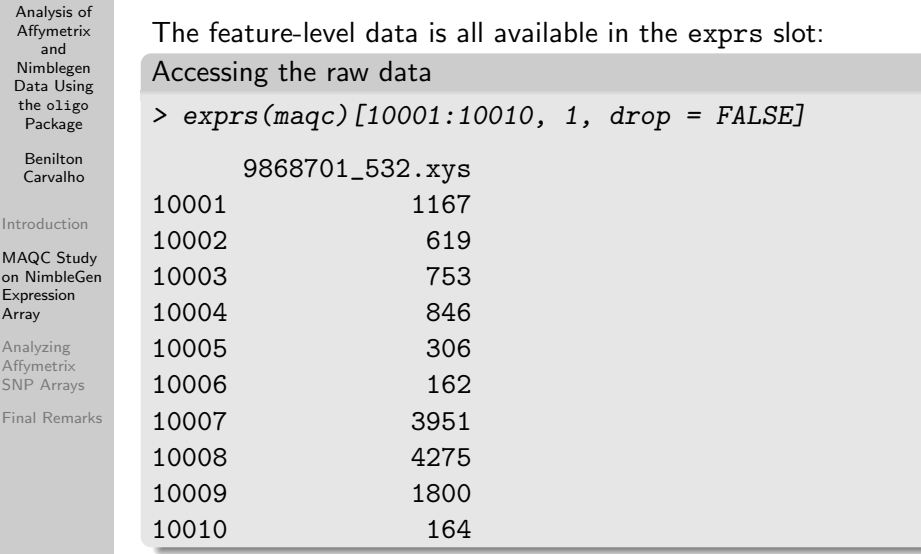

#### Visualizing the Data - Boxplots

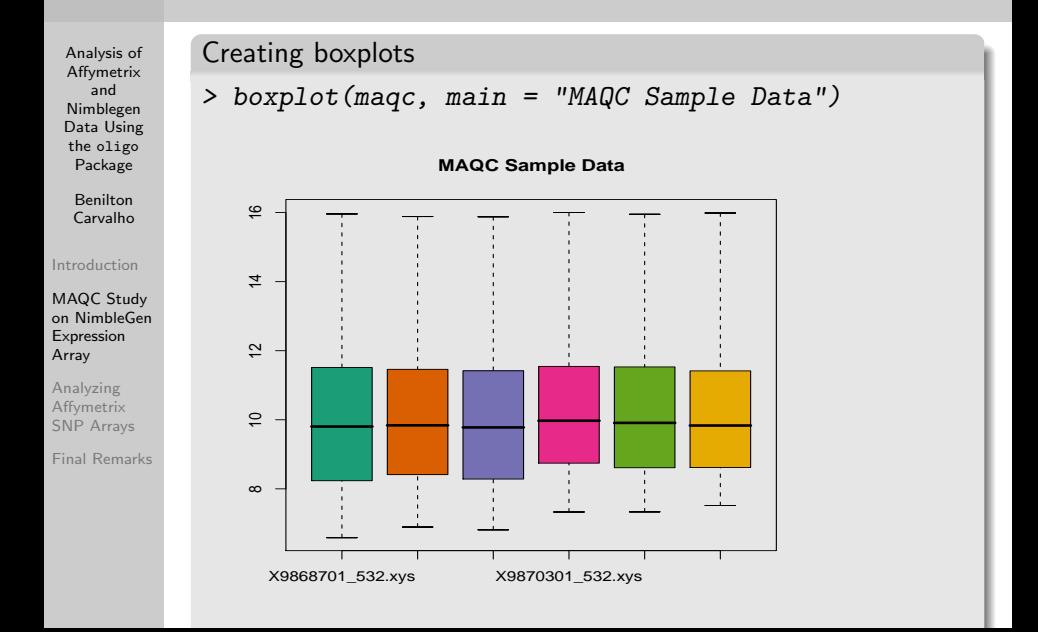

#### Visualizing the Data - Smoothed Histograms

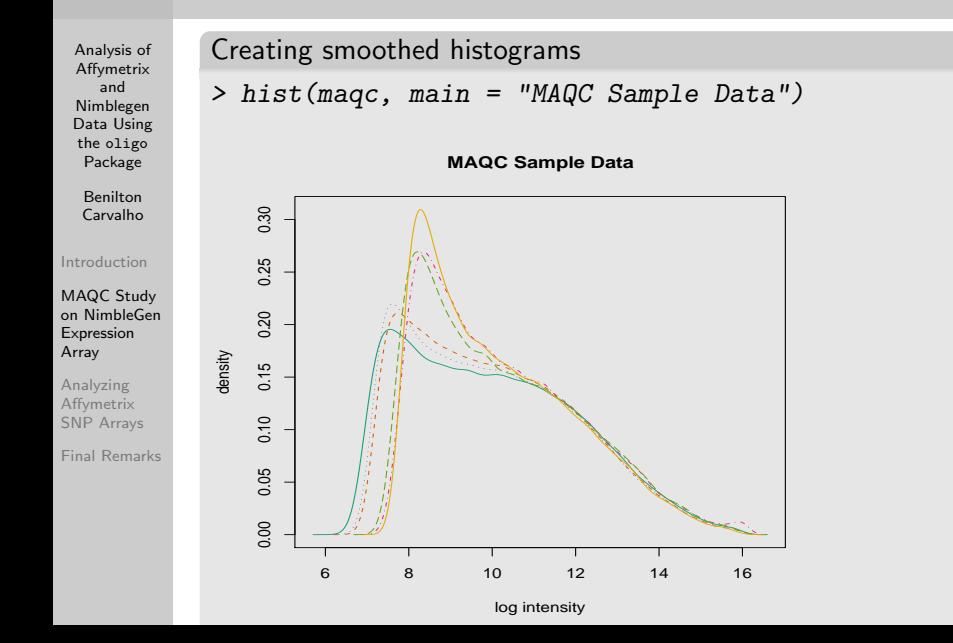

# Summarizing the Data with RMA

Analysis of Affymetrix and Nimblegen [Data Using](#page-0-0) the oligo Package

> Benilton Carvalho

[Introduction](#page-2-0)

MAQC Study [on NimbleGen](#page-7-0) Expression Array

Analyzing Affymetrix [SNP Arrays](#page-28-0)

[Final Remarks](#page-45-0)

- Background subtraction;
- Quantile normalization:
- Summarization:

Running RMA

> eset <- rma(maqc)

Background correcting Normalizing

> class(eset)

[1] "ExpressionSet" attr(,"package") [1] "Biobase"

#### RMA Results - Boxplots

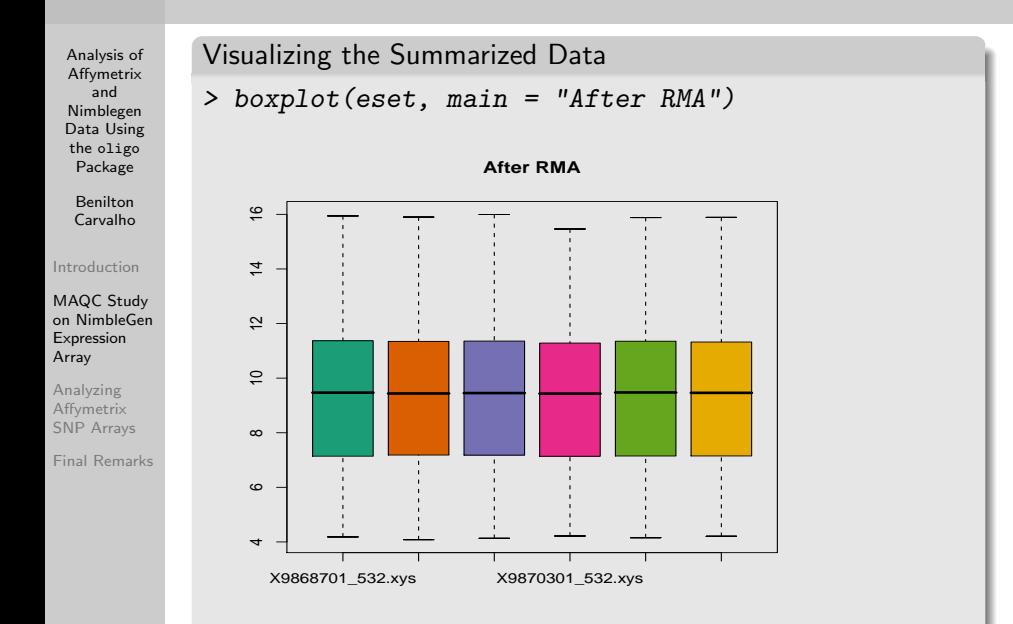

#### RMA Results - Smoothed Histogram

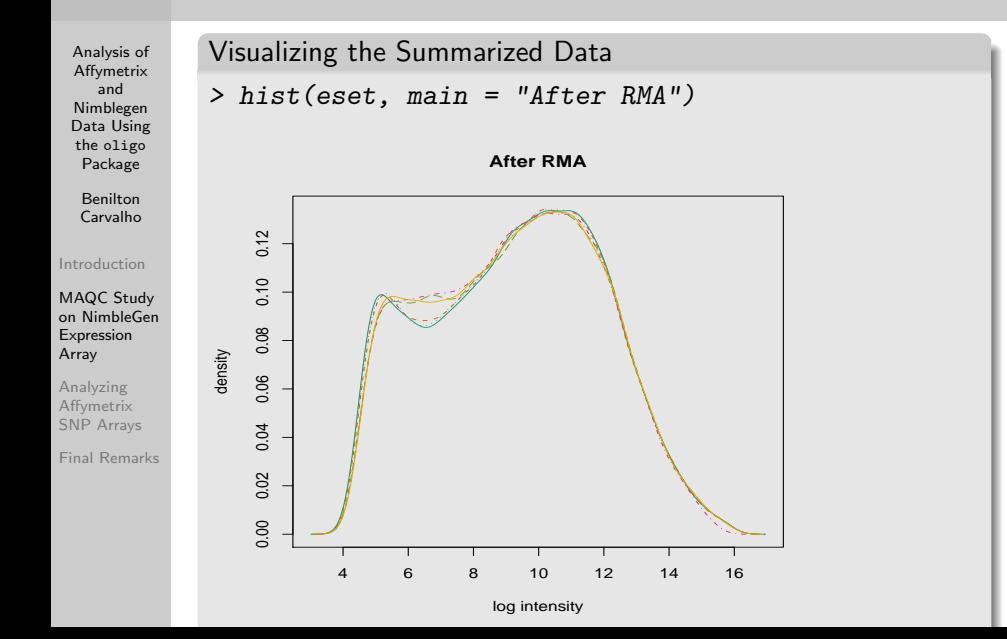

#### Assessing Differential Expression

Analysis of Affymetrix and Nimblegen [Data Using](#page-0-0) the oligo Package

> Benilton Carvalho

[Introduction](#page-2-0)

MAQC Study [on NimbleGen](#page-7-0) Expression Array

Analyzing Affymetrix [SNP Arrays](#page-28-0)

- I Identify the groups in the data;
- Compute the log-ratio between the groups;
- Compute the average expression per gene;
- **Na** Naïve approach, check every gene with  $|d| > 1$ .

Analysis of Affymetrix and Nimblegen [Data Using](#page-0-0) the oligo Package

Benilton Carvalho

[Introduction](#page-2-0)

MAQC Study [on NimbleGen](#page-7-0) Expression Array

Analyzing Affymetrix [SNP Arrays](#page-28-0)

```
Differential Expression
> e <- exprs(eset)
> dim(e)[1] 24000 6
> index <-1:3> d \leq rowMeans(e[, index]) -+ rowMeans(e[, -index])
> a <- rowMeans(e)
> sum(abs(d) > 1)
[1] 10043
> smoothScatter(a, d, xlab = "Average Intensity",
+ ylab = "Log-ratio", main = "MAQC Sample Data")
```
**MAQC Sample Data**

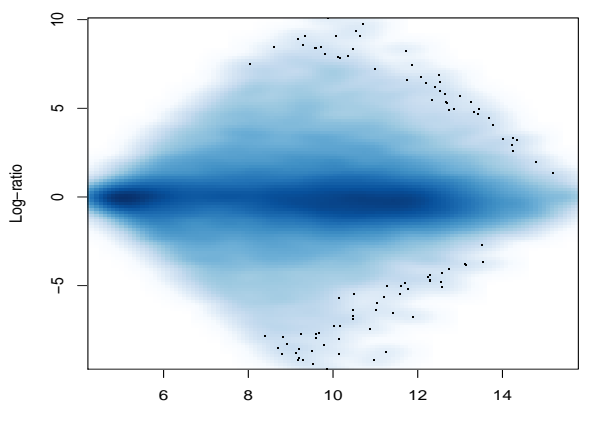

Average Intensity

#### Assessing Differential Expression via t-tests

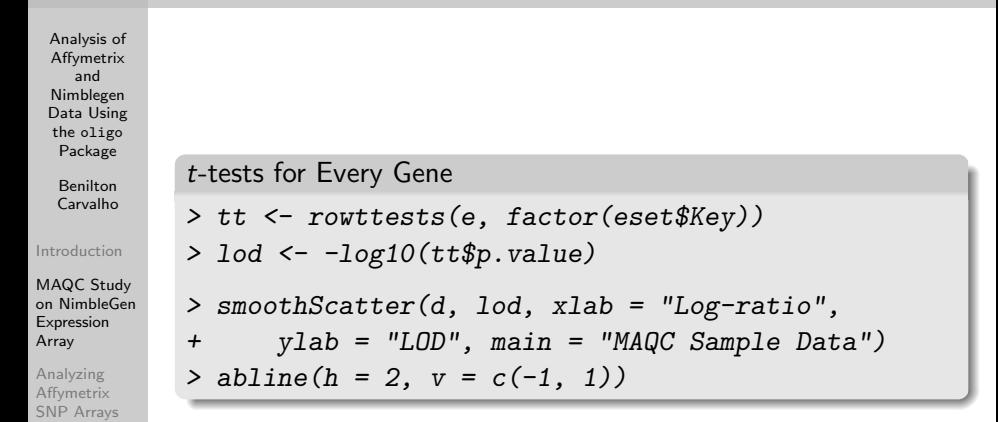

**MAQC Sample Data**

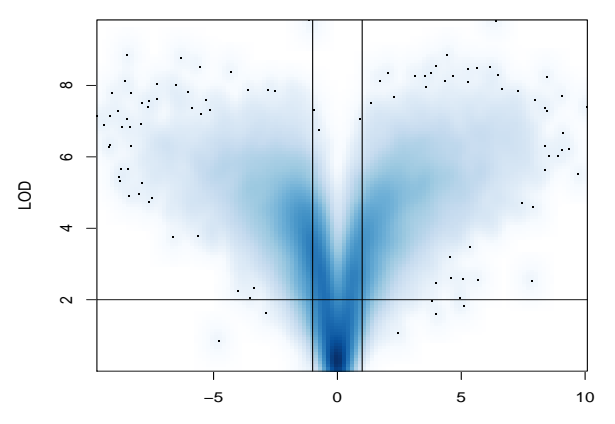

Log−ratio

#### Improving the Volcano plot

Volcano plot

Analysis of Affymetrix and Nimblegen [Data Using](#page-0-0) the oligo Package

> Benilton Carvalho

[Introduction](#page-2-0)

MAQC Study [on NimbleGen](#page-7-0) Expression Array

Analyzing Affymetrix [SNP Arrays](#page-28-0)

```
> o1 \leq order(abs(d), decreasing = TRUE)[1:25]
> o2 <- order(abs(tt$statistic),
+ decreasing = TRUE) [1:25]> 0 \le - union(o1, o2)
> smoothScatter(d, lod, main = "A Better view")
> points(d[o1], lod[o1], pch = 18,
+ col = "blue")
> points(d[o2], lod[o2], pch = 1,
+ col = "red")
```
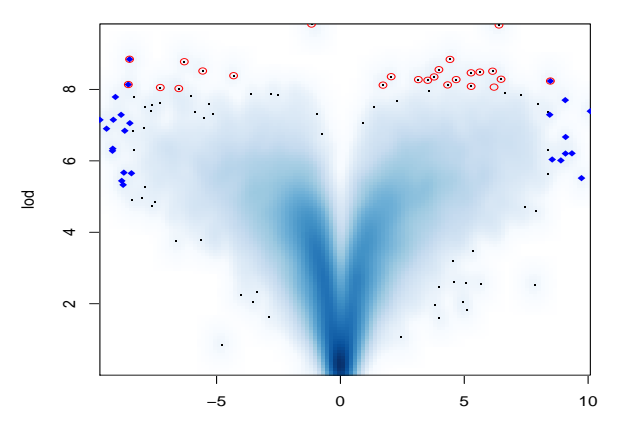

**A Better view**

d

#### Fitting a Linear Model Using limma

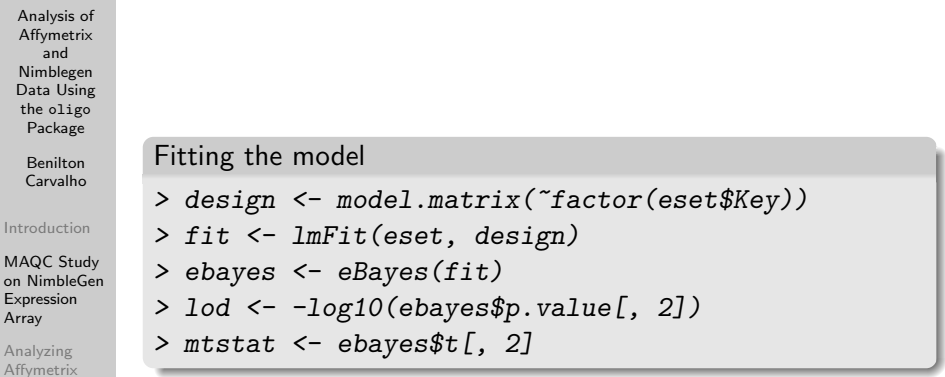

[SNP Arrays](#page-28-0) [Final Remarks](#page-45-0)

#### Improving the Volcano plot

Volcano plot

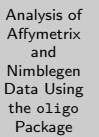

Benilton Carvalho

[Introduction](#page-2-0)

MAQC Study [on NimbleGen](#page-7-0) Expression Array

Analyzing Affymetrix [SNP Arrays](#page-28-0)

[Final Remarks](#page-45-0)

 $>$  o1  $\leq$  order(abs(d), decreasing = TRUE)[1:25] > o2 <- order(abs(mtstat), decreasing = TRUE)[1:25] > o <- union(o1, o2) > smoothScatter(d, lod, main = "Moderated t",

+ xlab = "Log-ratio", ylab = "LOD")

- $>$  points(d[o1], lod[o1], pch = 18, col = "blue")
- $>$  points(d[o2], lod[o2], pch = 1, col = "red")
- $>$  abline(h = 2, v = c(-1, 1))

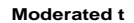

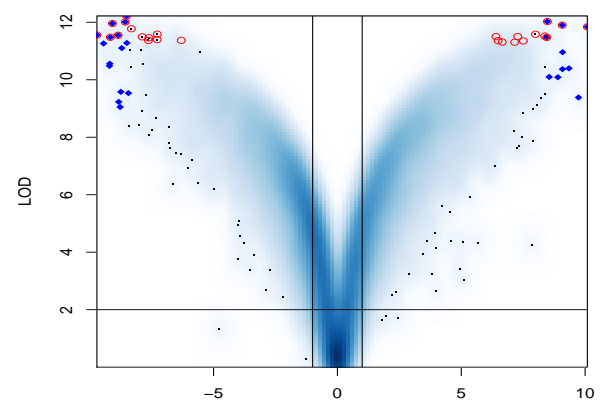

Log−ratio

#### Getting a list of interesting genes

Creating a top-table

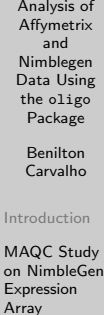

Analyzing Affymetrix [SNP Arrays](#page-28-0)

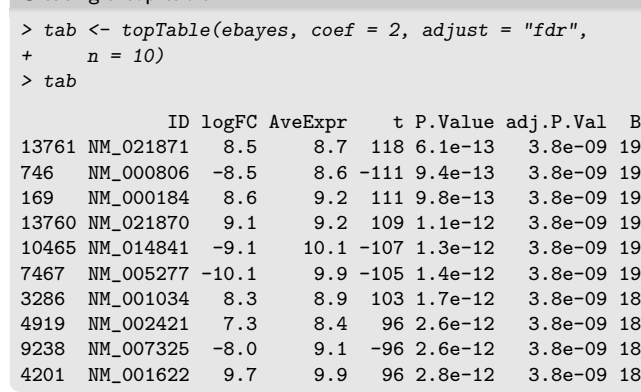

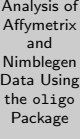

Benilton Carvalho

[Introduction](#page-2-0)

MAQC Study [on NimbleGen](#page-7-0) Expression Array

Analyzing Affymetrix [SNP Arrays](#page-28-0)

<span id="page-28-0"></span>[Final Remarks](#page-45-0)

# SNP Chips

#### Requirements to Handle SNP Arrays

Analysis of **Affymetrix** and Nimblegen [Data Using](#page-0-0) the oligo Package

Benilton

pdInfo packages:

Carvalho [Introduction](#page-2-0)

MAQC Study [on NimbleGen](#page-7-0) Expression Array

Analyzing Affymetrix [SNP Arrays](#page-28-0)

[Final Remarks](#page-45-0)

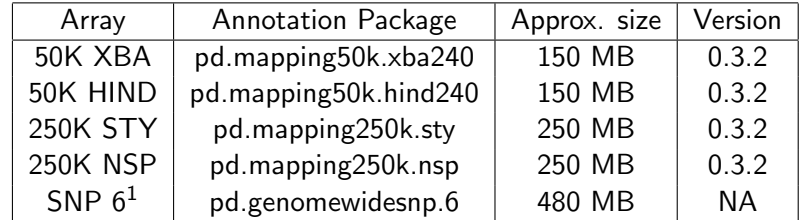

<sup>1</sup>under development

#### Preprocessing SNP Arrays

Analysis of Affymetrix and Nimblegen [Data Using](#page-0-0) the oligo Package

> Benilton Carvalho

[Introduction](#page-2-0)

MAQC Study [on NimbleGen](#page-7-0) Expression Array

Analyzing Affymetrix [SNP Arrays](#page-28-0)

[Final Remarks](#page-45-0)

The SNPRMA algorithm can be applied for normalization and summarization.

- Normalization: against a reference distribution;
- **Summarization:** via median-polish to the SNP-Allele-Strand-level.

# Running SNPRMA on CEL files

Analysis of Affymetrix and Nimblegen [Data Using](#page-0-0) the oligo Package Benilton Carvalho [Introduction](#page-2-0) MAQC Study [on NimbleGen](#page-7-0) Expression Array Analyzing Affymetrix [SNP Arrays](#page-28-0) [Final Remarks](#page-45-0) We will start by identifying the CEL files of interest, then the justSNPRMA function will be applied. Preparing the Data > library("oligo") > library("hapmap100kxba") > pathCelFiles <- system.file("celFiles", + package = "hapmap100kxba") > fullFilenames <- list.celfiles(path = pathCelFiles, + full.names = TRUE)

Analysis of Affymetrix and Nimblegen [Data Using](#page-0-0) the oligo Package

> Benilton Carvalho

[Introduction](#page-2-0)

MAQC Study [on NimbleGen](#page-7-0) Expression Array

Analyzing Affymetrix [SNP Arrays](#page-28-0)

[Final Remarks](#page-45-0)

#### Running SNPRMA

- > temporaryDir <- tempdir()
- > preProcessedData <- justSNPRMA(fullFilenames,
- + tmpdir = temporaryDir)

#### Calculating Expression

```
> preProcessedData$gender <- c("female",
```

```
+ "female", "male")
```
#### Exploring Summarized Data

Analysis of Affymetrix and Nimblegen [Data Using](#page-0-0) the oligo Package Benilton

Carvalho

[Introduction](#page-2-0)

MAQC Study [on NimbleGen](#page-7-0) Expression Array

Analyzing Affymetrix [SNP Arrays](#page-28-0)

[Final Remarks](#page-45-0)

Average intensities and log-ratios are defined as across allele and within strand, ie:

$$
A_s = \frac{\theta_{A,s} + \theta_{B,s}}{2} \tag{1}
$$

$$
M_s = \theta_{A,s} - \theta_{B,s}, \qquad (2)
$$

where s defines the strand (antisense or sense). These quantities can be obtained via getA and getM methods, which return high-dimensional arrays with dimensions corresponding to SNP's, samples and strands, respectively.

#### MA-plots for SNP chips

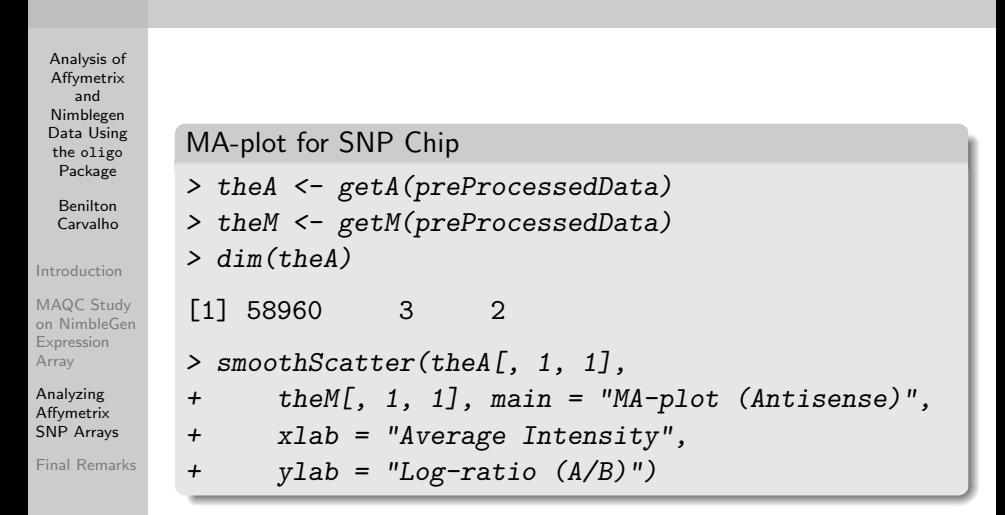

**MA−plot (Antisense)**

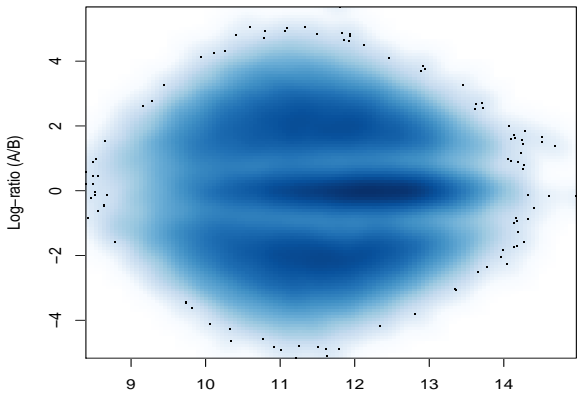

Average Intensity

#### Considerations about CRLMM

Analysis of Affymetrix and Nimblegen [Data Using](#page-0-0) the oligo Package

> Benilton Carvalho

[Introduction](#page-2-0)

MAQC Study [on NimbleGen](#page-7-0) Expression Array

Analyzing Affymetrix [SNP Arrays](#page-28-0)

- The SNPRMA method returns an object of class SnpQSet, which can be later used by the CRLMM algorithm to produce genotype calls.
- CRLMM accounts for average intensity and fragment length effects via EM, which may take long time to run.
- To save time in subsequent analyses, we must specify the name of the file that will store the results obtained with the EM algorithm using the correctionFile argument. If the file passed to correctionFile does not exist, it is created, otherwise it is loaded.

# Running CRLMM

Analysis of **Affymetrix** and Nimblegen [Data Using](#page-0-0) the oligo Package Benilton

Carvalho

[Introduction](#page-2-0)

MAQC Study [on NimbleGen](#page-7-0) Expression Array

Analyzing Affymetrix [SNP Arrays](#page-28-0)

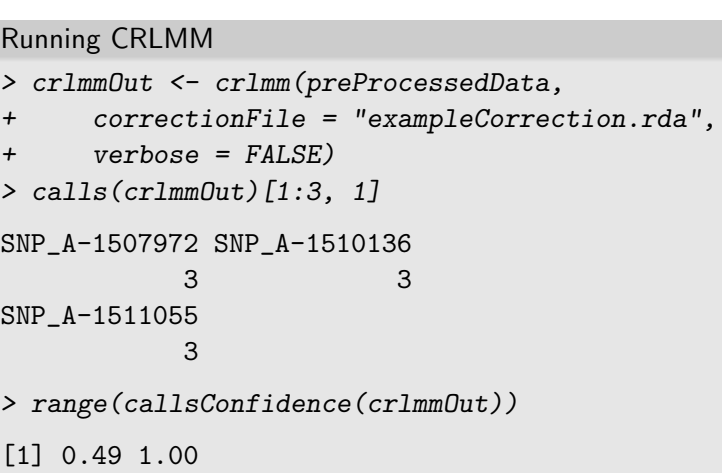

Analysis of Affymetrix and Nimblegen [Data Using](#page-0-0) the oligo Package

> Benilton Carvalho

[Introduction](#page-2-0)

MAQC Study [on NimbleGen](#page-7-0) Expression Array

Analyzing Affymetrix [SNP Arrays](#page-28-0)

[Final Remarks](#page-45-0)

The user who is willing to make deeper investigation using the annotations provided for each SNP array can use SQL queries to access other information that might not be directly exposed.

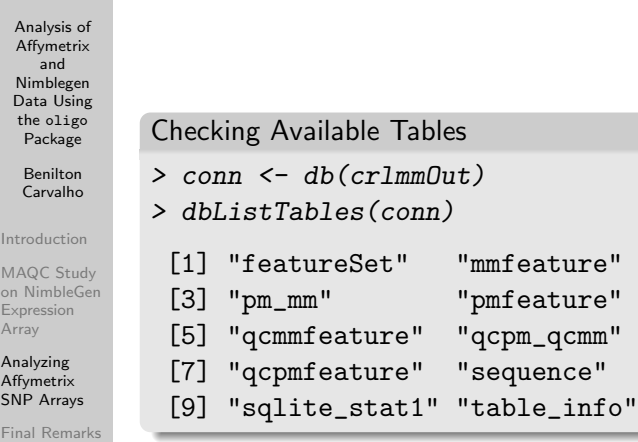

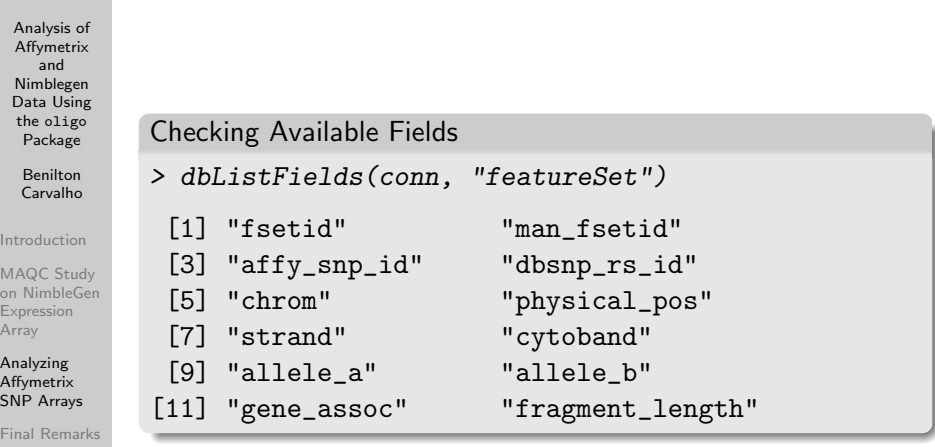

Analysis of Affymetrix and Nimblegen [Data Using](#page-0-0) the oligo Package

> Benilton Carvalho

[Introduction](#page-2-0)

MAQC Study [on NimbleGen](#page-7-0) Expression Array

Analyzing Affymetrix [SNP Arrays](#page-28-0)

[Final Remarks](#page-45-0)

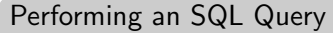

> fields <- c("man\_fsetid, chrom, physical\_pos") > cond <- c("man\_fsetid LIKE 'SNP%' LIMIT 5")

> sql <- paste("SELECT", fields,

+ "FROM featureSet WHERE", cond)

> dbGetQuery(conn, sql)

man\_fsetid chrom physical\_pos

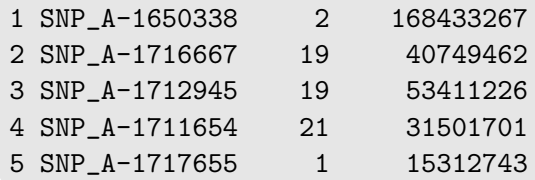

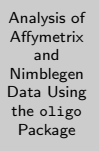

Benilton Carvalho

[Introduction](#page-2-0)

MAQC Study [on NimbleGen](#page-7-0) Expression Array

Analyzing Affymetrix [SNP Arrays](#page-28-0)

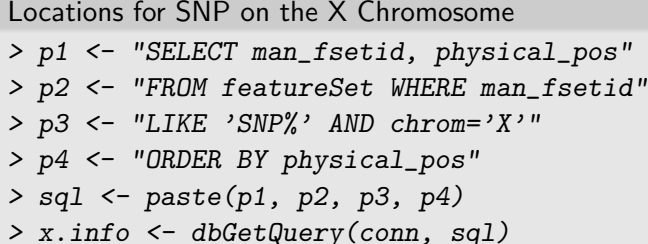

Analysis of **Affymetrix** and Nimblegen [Data Using](#page-0-0) the oligo Package Benilton Carvalho

[Introduction](#page-2-0)

MAQC Study [on NimbleGen](#page-7-0) Expression Array

Analyzing Affymetrix [SNP Arrays](#page-28-0)

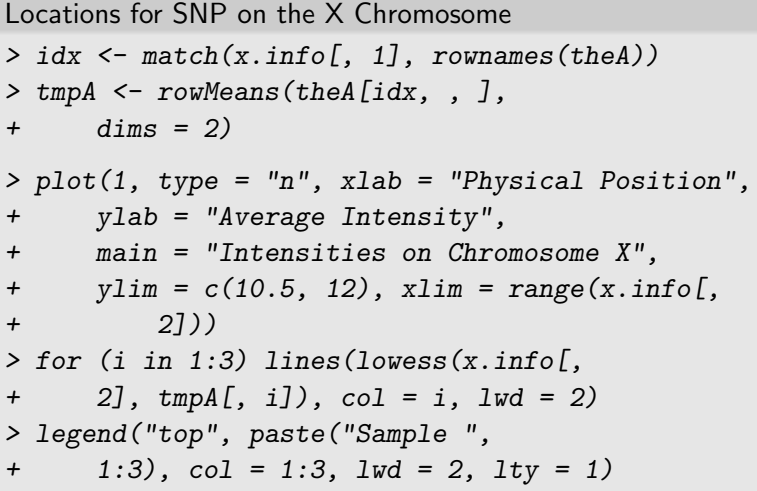

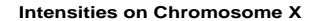

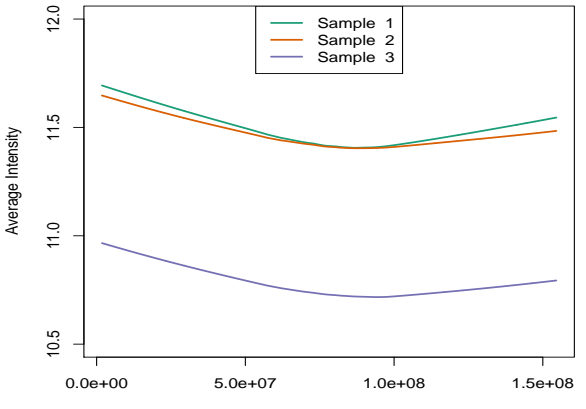

Physical Position

#### Final Remarks

Analysis of Affymetrix and Nimblegen [Data Using](#page-0-0) the oligo Package

> Benilton Carvalho

[Introduction](#page-2-0)

MAQC Study [on NimbleGen](#page-7-0) Expression Array

<span id="page-45-0"></span>Analyzing Affymetrix [SNP Arrays](#page-28-0)

- The oligo package supports a variety of arrays;
- Code for parsing the raw data files is ready;
- The number of methods is still limited:
- $\blacksquare$  As the code matures, other developers will I hope! contribute with more methods;
- $\blacksquare$  Implementing efficient metadata packages for other applications;
- CRLMM was demonstrated to outperform BRLMM in a number of assessments;

```
> sessionInfo()
```

```
R version 2.6.0 Under development (unstable) (2007-07-27 r42342)
x86_64-unknown-linux-gnu
```

```
locale:
LC_CTYPE=en_US.UTF-8;LC_NUMERIC=C;LC_TIME=en_US.UTF-8;LC_COLLATE=en_US.U
```

```
attached base packages:
[1] splines tools stats graphics grDevices<br>[6] utils datasets methods base
[6] utils datasets methods
other attached packages:
 [1] pd.mapping50k.xba240_0.3.2 hapmap100kxba_1.1
 [3] pd.hg18.60mer.expr_1.1.1 RColorBrewer_1.0-1<br>[5] limma_2.11.9 peneplotter_1.15.2
                             geneplotter_1.15.2
 [7] lattice 0.16-2 annotate 1.15.2
 [9] genefilter_1.15.3 survival_2.32
[11] maqcExpression4plex_1.0 oligo_1.1.10
[13] AnnotationDbi_0.0.83 preprocessCore_0.99.12
[15] BufferedMatrixMethods_1.1.4 BufferedMatrix_1.1.3
[17] RSQLite 0.6-0 DBI 0.2-3
[19] affyio_1.5.6 Biobase_1.15.23
```

```
loaded via a namespace (and not attached):
[1] affxparser_1.9.2 grid_2.6.0 KernSmooth_2.22-20
```